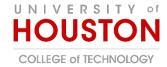

## New Stream: Video Recordings in Teams

Videos Recordings created in a Team Channel are automatically stored in the Recordings folder in the Channel where the meeting was recorded.

In this example, the meeting was held in the "Class Meeting" Channel

1. Navigate to Files

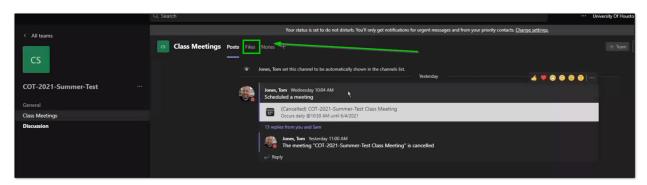

2. After the first meeting has been recorded, a new folder with be automatically created labeled **Recordings.** 

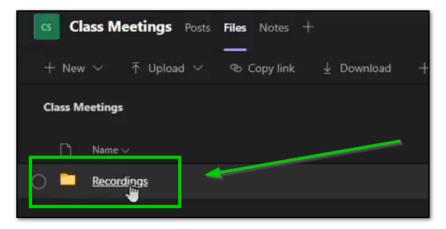

3. In the folder will be a list of all the video recordings that were made in the channel.

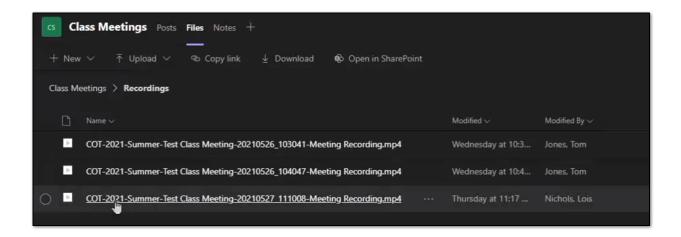